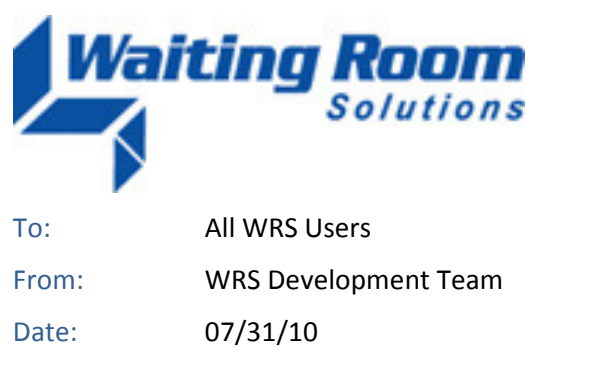

Re: System Update to Waiting Room Solutions

The WRS Development Team will be performing a software update to the Waiting Room Solutions System on or about July 31, 2010. The updated system will include the following enhancements and functionality. These have been designed to improve overall system functionality, security and usability. This update includes the following:

## **Removal of Mandatory Entry of Patient Address and Zip Code**

Mandatory entry of address & zip fields has been removed during patient registration. After registration, an alert message in red is placed on the top of demographics page if address is missing.

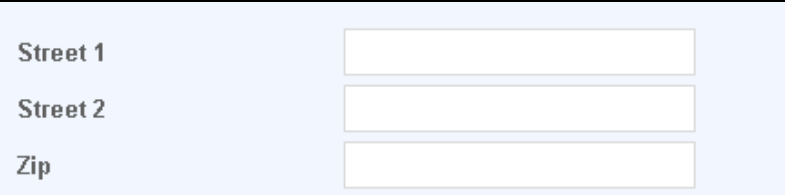

**Figure 1: Removal of Mandatory Street and Zip Code Fields** 

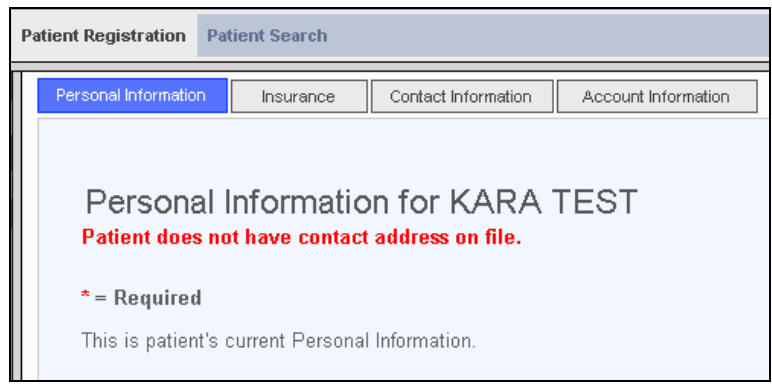

**Figure 2: Warning for Missing Patient Address** 

## **Create Task for Completed Tests**

Functionality has been added to the Order Tracking System, so that when a test goes from *Pending* to *Completed Status*, a new task to review the order is created for the practice user that ordered the test. The link to view the result is included in the body of the task.

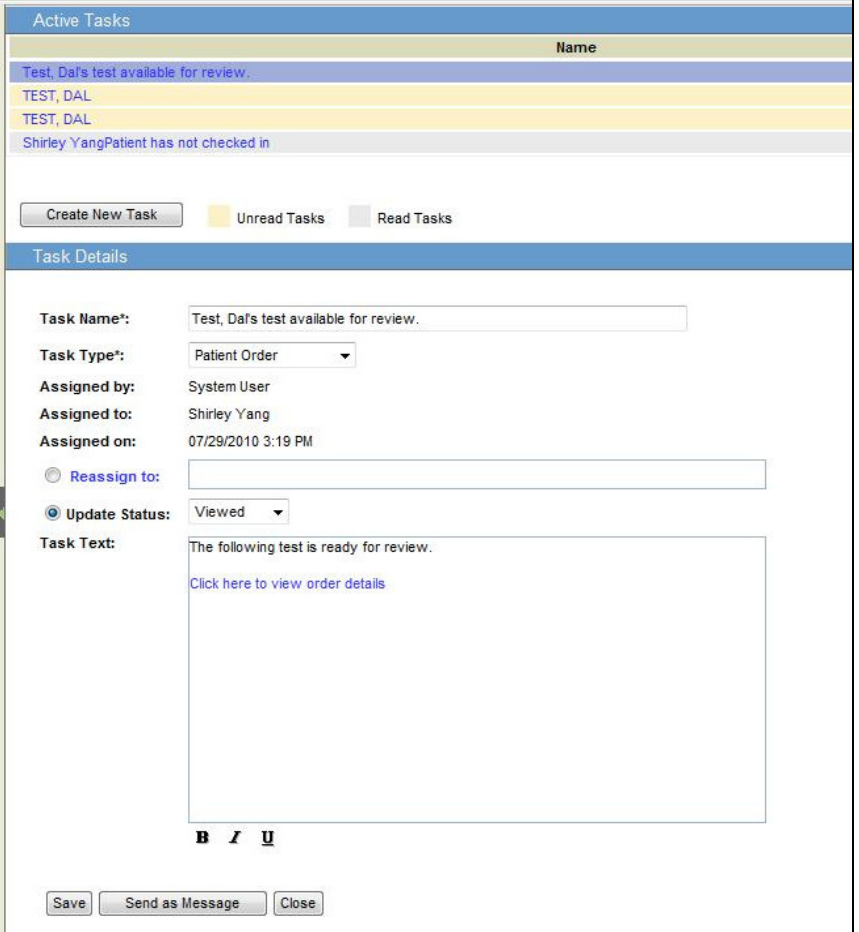

**Figure 1: Completed Test Task Queue** 

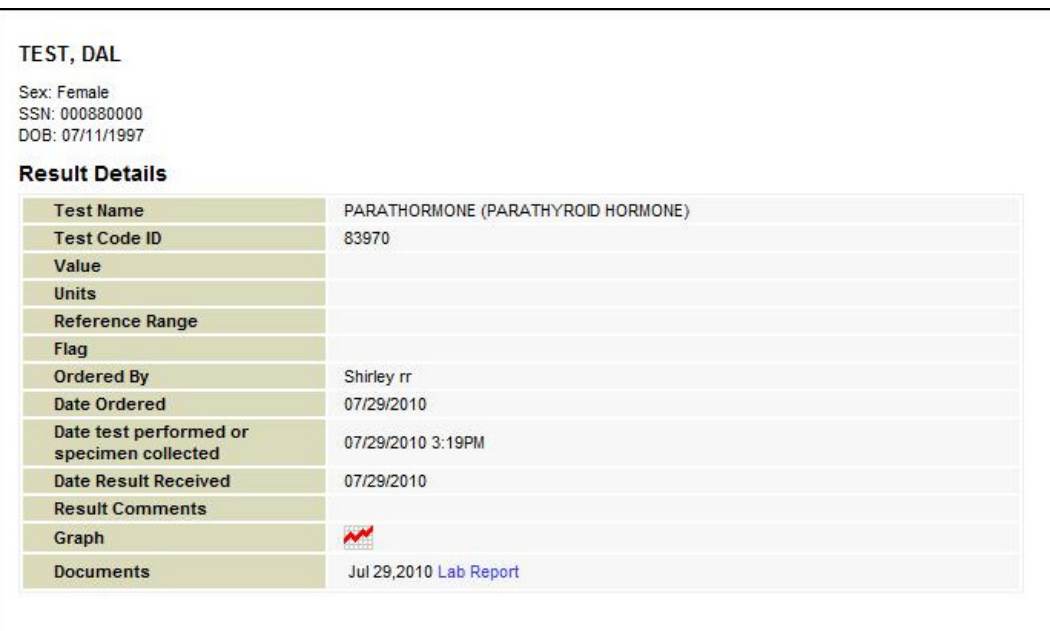

**Figure 2: Completed Test Task Detail** 

# **Age-based Alerts**

The system automatically indicates age-based alerts for drug-drug and drug-allergy contraindications based on medication list, medication allergy list, age, and CPOE Medication list:

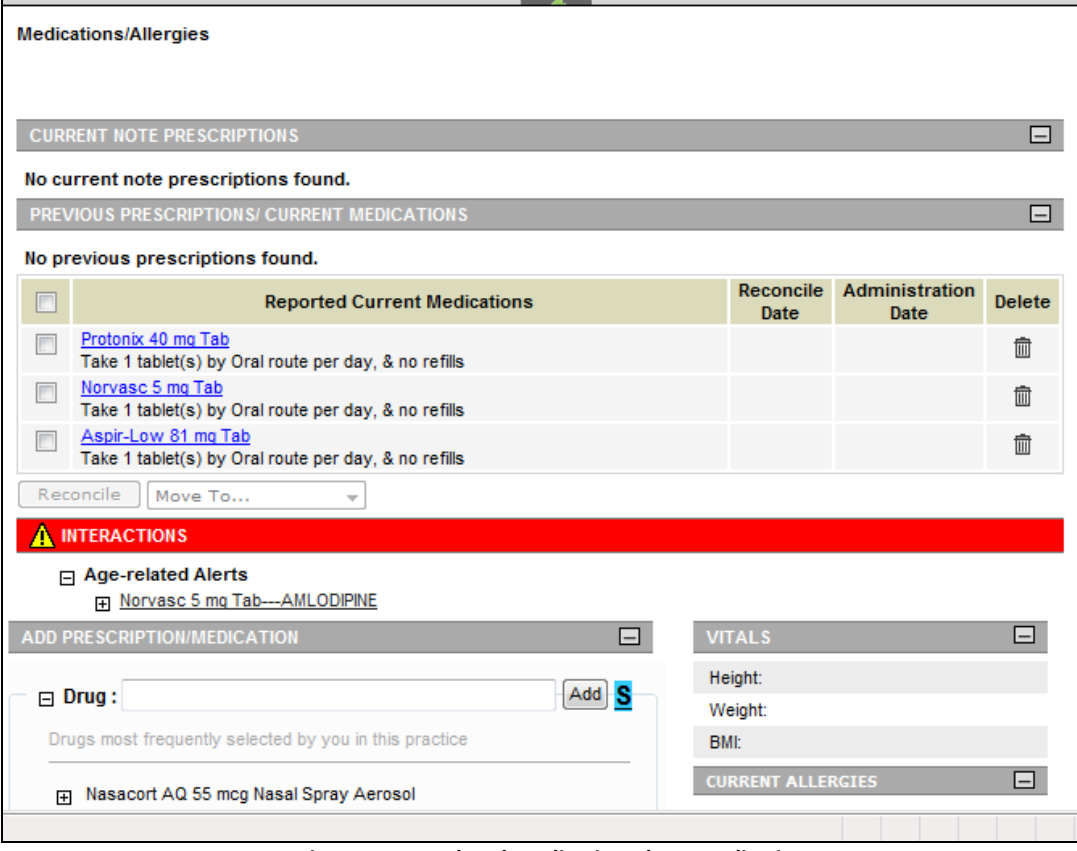

**Figure 1: Age-related Medication Alert = Pediatric** 

#### **Medication Order**

Functionality to order (task) a medication has now been added. The option to "Add to Task" is presented when a medication is added.

| <b>New</b><br><b>Delete</b><br>Forward<br>Send as Message<br><b>Reply</b><br>$\blacktriangledown$ |                                                                    |               |             |                    |                      |
|---------------------------------------------------------------------------------------------------|--------------------------------------------------------------------|---------------|-------------|--------------------|----------------------|
| <b>Emails</b>                                                                                     | <b>Active Tasks</b>                                                |               |             |                    |                      |
| <b>Tasks</b>                                                                                      | <b>Name</b>                                                        | <b>Status</b> | <b>Type</b> | <b>Assigned By</b> | <b>Date Assigned</b> |
| Active Tasks                                                                                      | A medication order has been asssigned to you                       | Created       | Med Order   | <b>System User</b> | 07/30/2010 4:23 PM   |
| <b>Completed Tasks</b>                                                                            | A medication order has been asssigned to you                       | Created       | Med Order   | System User        | 07/27/2010 11:33 AM  |
| <b>Created Tasks</b>                                                                              | <b>Create New Task</b><br><b>Unread Tasks</b><br><b>Read Tasks</b> |               |             |                    |                      |

**Figure 1: Medication Task – Provider Task Queue** 

If the" Add to Task" is checked, a task will be assigned to that used. The status of the task will be listed as "Pending." The user then has the ability to assign the task to another practice user, as applicable. When the task is completed, the Medication Order status changes to "Closed"

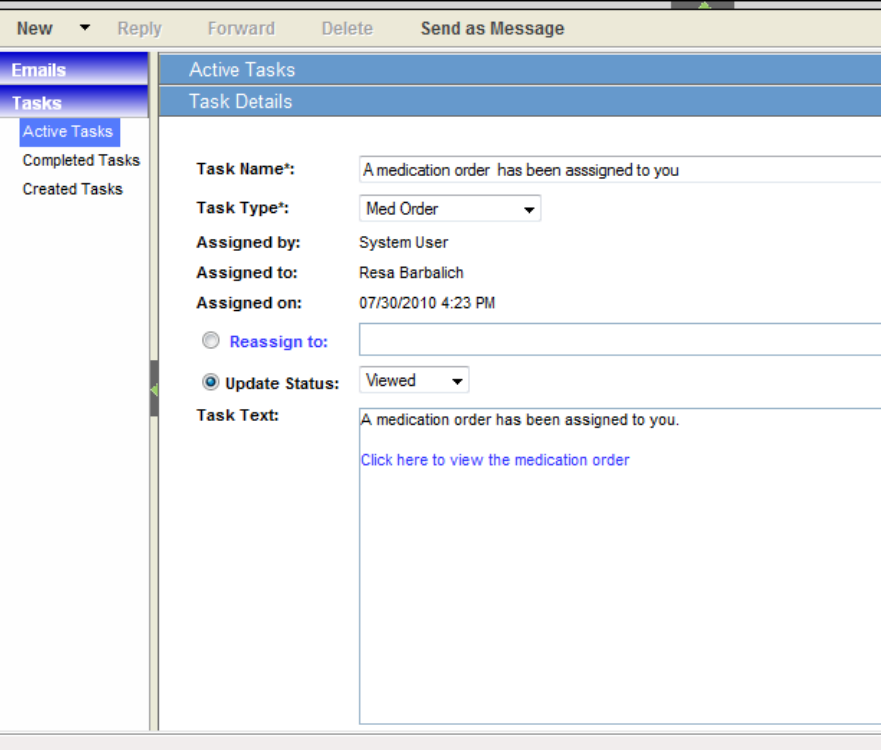

**Figure 2: Medication Task –Task Details**

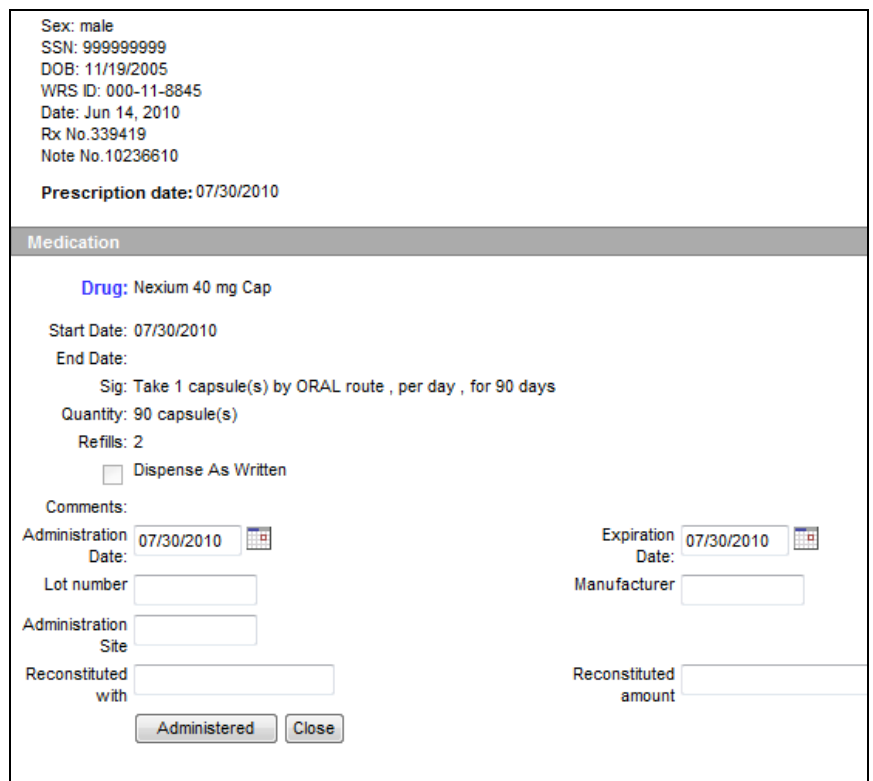

**Figure 1: Medication Task – Medication Details**

### **Note Orders and Assessment Checkout Tasks**

The checkout screen (Patient Account Screen) shows Assessment, Dispositions, Follow Up, and Note Orders. In each of these sections functionality has been added via right-click menu to assign these as tasks to practice users.

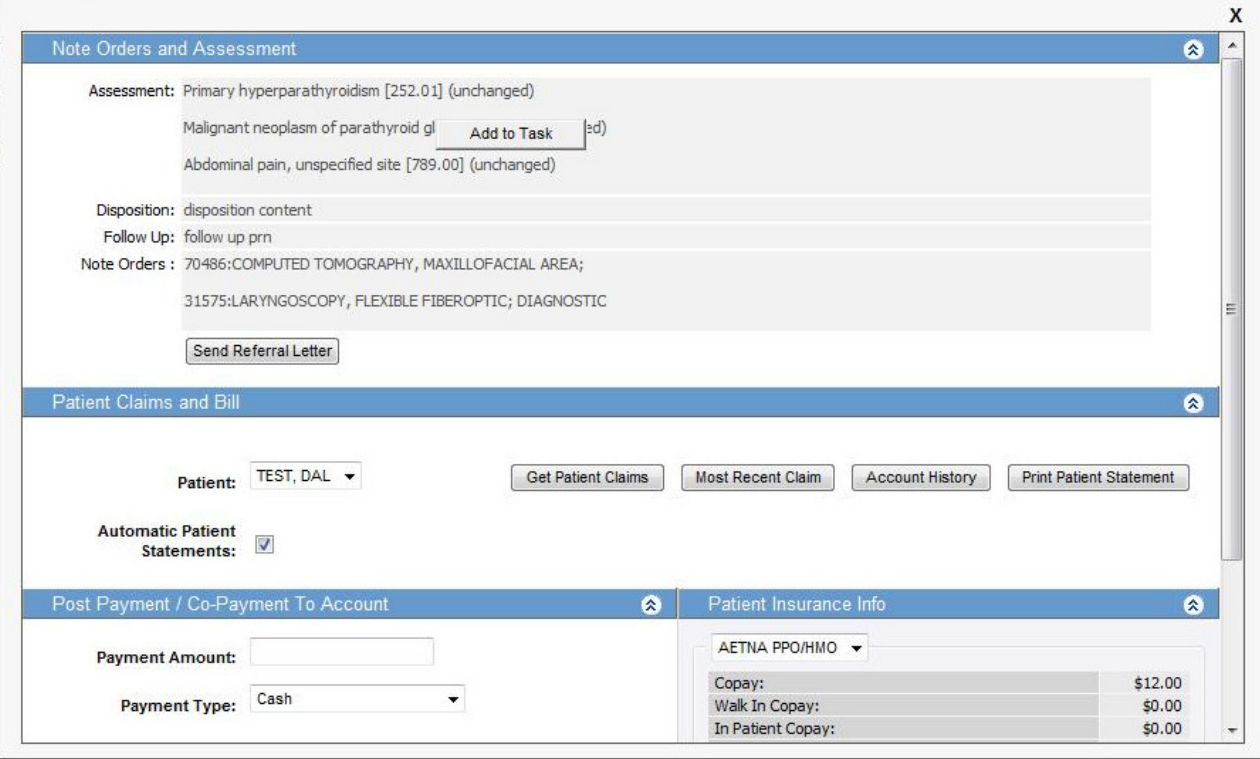

**Figure 1: Checkout Task – Patient Account Screen** 

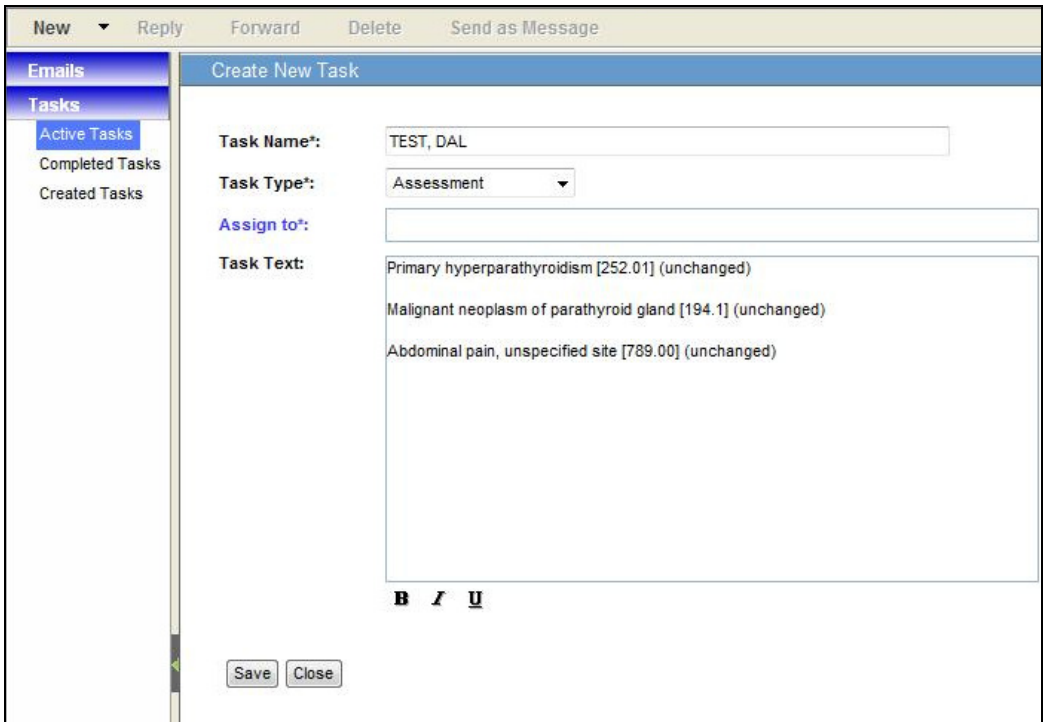

**Figure 2: Checkout Task Detail** 

## **Various Other Enhancements & Adjustments**

Several enhancements and adjustments have been made to overall system functionality. These include, but are not limited to, the following items:

• Aadded provider title/prefix to EMR View Note and Appointment letters

- Removed multiple "save" button from vital signs
- Addressed issues with History and Habits section
- Export of a health maintenance query to CSV/Excel file
- Order Tracking System now plots all values of a patient regardless of test/observation